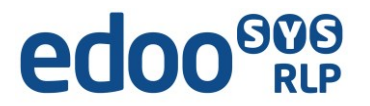

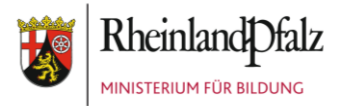

## **Ihr Zugang zu Online-Schulungen**

**Sie wählen sich unter folgendem Link in die Schulungsräume 1 bzw. 2 ein:**

**Schulungsraum 1: <https://media.bbb-rlp.de/b/sch-2ru-myf-txe>** Es erscheint folgendes Anmeldefenster:

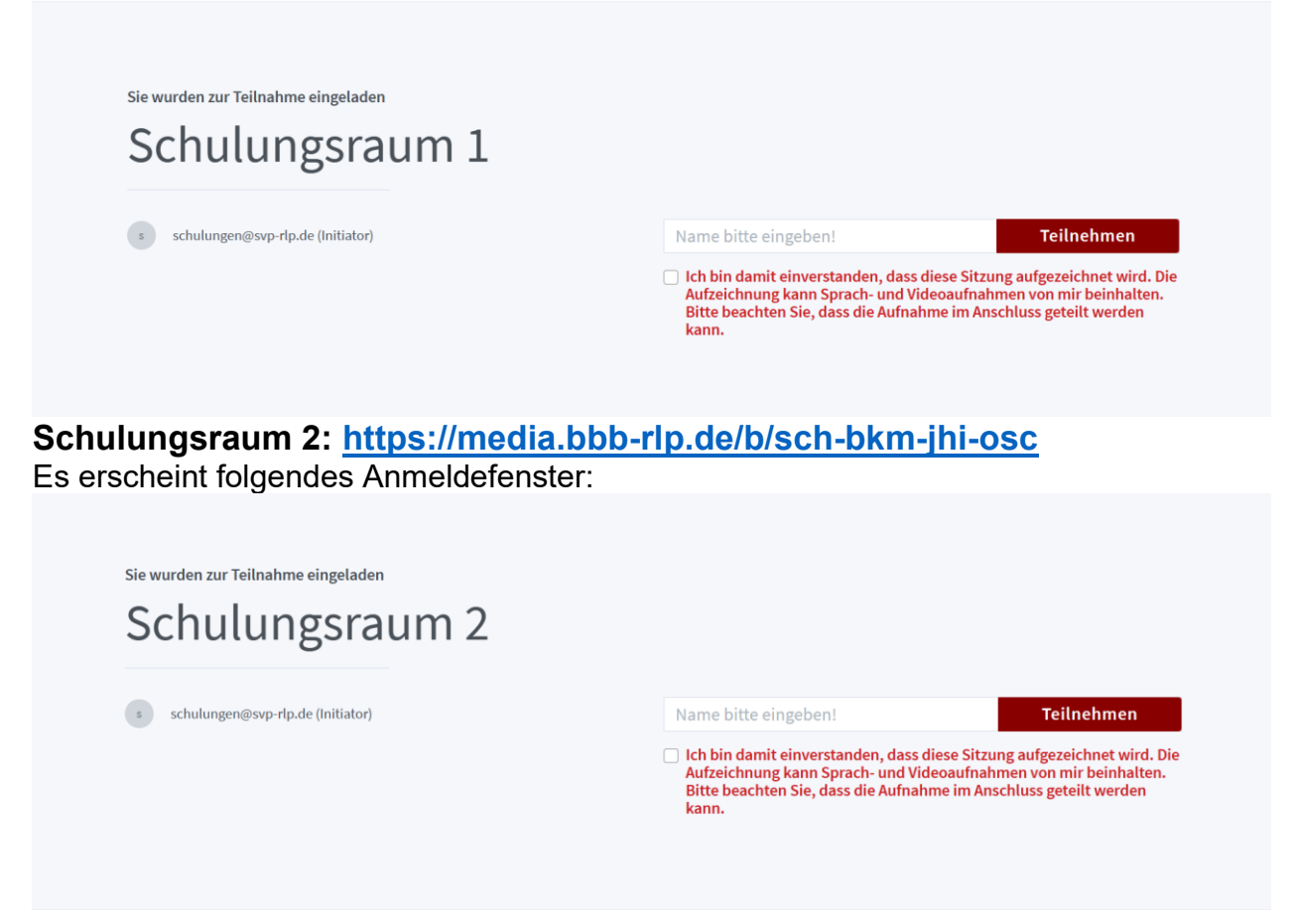

**Hinweis:** Bei schlechter Lautsprecherqualität können Sie sich zusätzlich per Telefon einwählen unter der **Rufnummer: 06131-48-87-032**, Ansage abwarten und mit der **angezeigten PIN**  authentifizieren.

Mit der Taste 0 kann man sich stumm und wieder aktiv schalten.

Bitte beachten: alle Teilnehmer können Ihre Telefonnummer sehen. Um diese zu unterdrücken einfach vor die

Telefonnummer #31# setzen (also #31#06131-48-87-032). Dies wird nicht von allen Telefonieanbietern unterstützt, nutzen Sie alternativ die klassische

Rufnummernunterdrückung des Telefons.